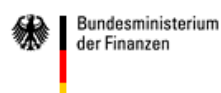

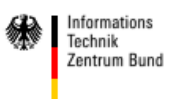

### **Formulare ausfüllen**

FormsForWeb® ist das Formular Management System, mit dem Formulare der Bundesfinanzverwaltung im Internet und Intranet bereitgestellt werden. Die Installation eines zusätzlichen "Ausfüll-Programms" oder die Ausführung eines Plug-Ins oder ActiveX Controls auf Ihrem Rechner ist dazu nicht erforderlich. Zum Ausfüllen der Formulare benötigen Sie lediglich Ihren gewohnten Internet Browser und zum Ausdrucken der Formulare einen beliebigen PDF-Viewer. Die Formulare werden mit der aktuellsten Version des Adobe Readers qualitätsgesichert. Es wird daher empfohlen, die aktuellste Adobe Reader Version zu nutzen.

#### **Formulare suchen**

Das FMS der Bundesfinanzverwaltung stellt zwei Optionen zum Suchen von Formularen zur Verfügung:

a) In der Kopfleiste oben rechts finden Sie ein Suchfeld, über das Sie Ihr Formular suchen können.

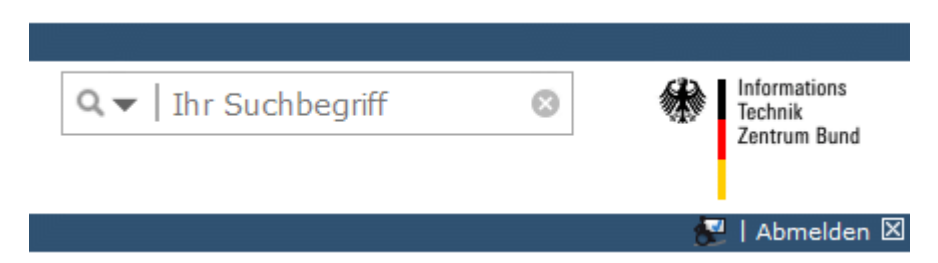

b) In der Menuleiste kann über den Eintrag 'Formulare A-Z' eine Auflistung aller Formulare des Formularcenters nach Themenbereichen geordnet angezeigt werden. Diese werden Ihnen in alphabetischer Sortierung angeboten. Durch Auswahl eines Ordners der Themenbereiche können Sie entweder den Themenbereich verfeinern oder erhalten die zugehörigen Formulare angezeigt.

# **Symbolleiste FMS online**

Entsprechend dem vorgesehenen Anwendungsbereich sind in jedem Formular unterschiedliche Funktionalitäten hinterlegt, z. B. das automatische Runden oder Berechnen, die Online- und/ oder Offlinenutzung oder die direkte Weiterverarbeitung der Formulardaten an ein angeschlossenes Fachverfahren. Auf Grund dieser unterschiedlichen Funktionalitäten

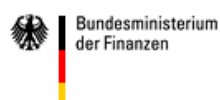

können die Symbolleisten in den einzelnen Formularen voneinander abweichen. Ein einfaches, 4-seitiges Formular, das online ausgefüllt werden soll, weist beispielsweise die nachstehend abgebildete Symbolleiste auf.

Bitte Beachten Sie:

**Die Nutzung der Formulare erfolgt ausschließlich mit den Schaltflächen des FMS und nicht mit den Schaltflächen des Browsers.** 

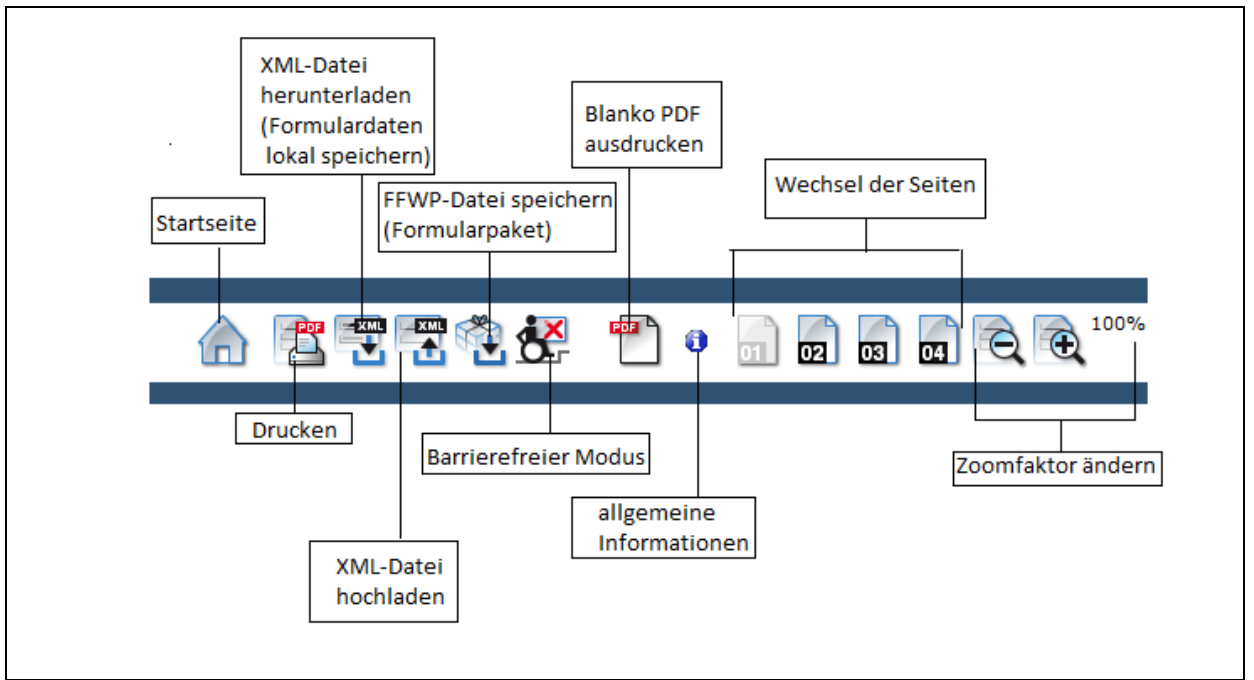

Abb. 1: beispielhafte Symbolleiste des FMS

# **Die wichtigsten Funktionen des FMS im Überblick.**

# **Speichern und Hochladen von Formulardaten (XML-Daten)**

Die Formulardaten werden hier in einem XML-Datensatz mit einer nur geringen Dateigröße auf dem Rechner des Anwenders gespeichert und können zu einem späteren Zeitpunkt zur weiteren Bearbeitung wieder hochgeladen werden.

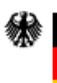

Bundesministerium

der Finanzen

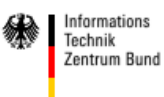

# **Formulardaten speichern**

Mit diesem Symbol (in der Symbolleiste der Formulare) werden die Formulardaten, d.h. lediglich die in ein Formular eingegebenen Daten, in Form einer XML-Datei an einem beliebigen Ort auf dem Computer gespeichert. Es erscheint folgender Hinweis:

Klicken Sie auf den nachfolgenden Link, um die erfassten Daten auf Ihren Rechner zu übertragen. Sie können die übertragene XML-Datei auf Ihrer Festplatte speichern. Laden Sie diese Datei zu einem späteren Zeitpunkt wieder hoch, um den Ausfüllvorgang fortzusetzen. Die Möglichkeit zum Hochladen einer XML-Datei finden Sie im Startmenü.

Bitte nehmen Sie keine Veränderungen an der Datei vor. Andernfalls ist ein Wiedereinlesen nicht möglich!

| Herunterladen von XML Daten                                                                                                    |
|----------------------------------------------------------------------------------------------------|
| Klicken Sie auf den nachfolgenden Link, um die erfaßten Daten auf Ihren Rechner zu übertragen. Sie können die übertragene XML-Datei auf Ihrer Festplatte speichern. Laden Sie<br>diese Datei zu einem späteren Zeitpunkt wieder hoch, um den Ausfüllvorgang fortzusetzen.<br>Die Möglichkeit zum Hochladen einer XML-Datei finden Sie im Startmenü. |
| Bitte nehmen Sie keine Veränderungen an der Datei vor. Andernfalls ist ein Wiedereinlesen nicht möglich!                                                                                                    |
| <b>XML</b> Datei herunterladen!                                                                                                    |

Abb. 2: Hinweis zum Herunterladen von XML Daten

**Hinweis:** Wird das Antragsformular als Nachweis, für die persönlichen Akten benötigt, bietet es sich an, nicht die XML-Daten, sondern das fertig ausgefüllte Formular als nicht mehr veränderbare PDF-Datei zu speichern. Eine solche Datei wird beim Drucken des Formulars erzeugt.

#### $\frac{2 \times 10}{2}$ **Formulardaten hochladen**

Wurden Formulardaten in einer XML-Datei auf der Festplatte des Nutzers gespeichert, können diese Daten erneut im FMS aufgerufen werden, z. B. um den Ausfüllvorgang fortzusetzen oder als Vorlage für weitere Anträge. Zum Hochladen einer XML-Datei haben Sie zwei Möglichkeiten:

a) Sie können die nachfolgend dargestellte Schaltfläche auf der Startseite des Formular-Management-Systems nutzen, um Ihre XML-Daten direkt in das zu den XML-Daten zugehörige Formular zu laden.

[XML Daten hochladen]

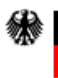

Bundesministerium

der Finanzen

b) Darüber hinaus können Sie bei einigen Formularen mit diesem Symbol beliebige, sowohl dem jeweiligen Formular zugehörige als auch anderen Formularen zugehörige XML-Daten in ihr gerade geöffnetes Formular laden. Das hat den Vorteil, dass Sie sogenannte Stammdaten (z.B. Vor- und Nachnamen, Geburtsdatum, Anschrift etc.) mittels XML-Daten im Formular vorbelegen können.

In mehreren Schritten werden die gespeicherten Formulardaten wieder hochgeladen und automatisch in das Formular eingefügt. Folgen Sie bitte dazu den Anweisungen auf dem Bildschirm.

# **Drucken von Formularen**

#### **Formular mit persönlichen Daten drucken** E

Zum Ausdrucken des Formulars bitte das Druckersymbol des FMS nutzen. Beim Anklicken erscheint unterhalb der Symbolleiste ein Hinweis, der einen Link zum Anzeigen der PDF-Datei enthält.

#### Zum Ausdruck wurde eine PDF-Datei erzeugt: PDF-Datei anzeigen

Abb. 3: Hinweis zum Drucken der PDF-Datei

Nach Betätigen des Link 'PDF-Datei anzeigen' wird die PDF-Datei geladen. Um diese anzuzeigen, wird ein PDF-Viewer benötigt. Sie kann dann über die Druckschaltflächen Ihres PDF-Viewers ausgedruckt, zu Nachweiszwecken gespeichert oder auch per E-Mail versandt werden.

Als Alternative zum PDF-Druck gibt es noch die Offlinekomponente FFWFiller aus der ein direktes Drucken möglich ist. Weitere Informationen dazu, finden Sie weiter unten in diesem Dokument.

# **Blanko PDF-Formular drucken**

Soll das Formular nicht am PC, sondern ggf. in Papierform ausgefüllt werden, so besteht bei den Formularen mit diesem Symbol die Möglichkeit, das Formular blanko auszudrucken.

Hierbei erfolgt dann keine Plausibilitätsprüfung in den Formularen.

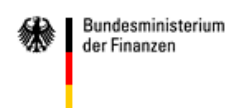

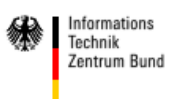

#### **Plausibilitätsprüfung in den Formularen**

In einigen Formularen wird beim Ausfüllen, beim Speichern oder vor dem Drucken geprüft, ob alle notwendigen Felder ausgefüllt sind und ob ggf. vorgeschriebene Feldformate, wie z. B. Datumsfelder, Bankleitzahlen, Kommastellen, etc. beachtet wurden. Anderenfalls erscheint eine entsprechende Fehlermeldung:

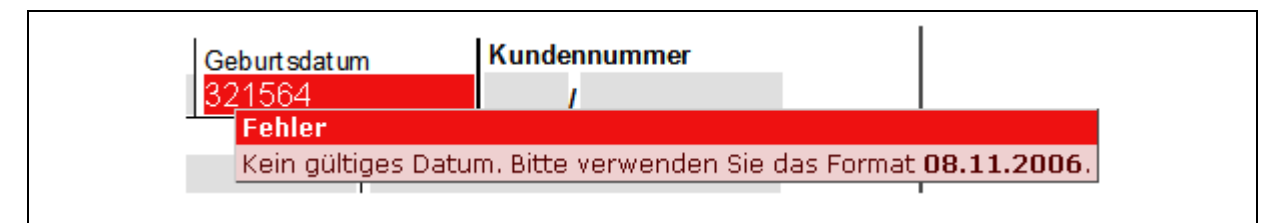

Abb. 4 Plausibilitätsprüfung in Formularen

#### **FormsForWeb® Filler**

Alternativ zur Onlinenutzung können Formulare, die diesen Button in der Symbolleiste haben, auch offline, d.h. ohne Verbindung zum Formularserver, genutzt werden. Für die offline-Nutzung ist die Installation der kostenlos verfügbaren Software FormsForWeb® Filler auf dem jeweiligen PC-System erforderlich. Die Formulare werden dann im Dateiformat \*.ffwp bereitgestellt.

Zur offline-Nutzung laden Sie das Formular vom Formularserver durch Anklicken des nachfolgenden Symbols (Formularpaket herunterladen) auf Ihren Rechner und füllen es statt im Internet Browser im FormsForWeb® Filler aus. Sie können das Formular dann in beliebigen Versionsständen speichern und ausdrucken.

Die zur offline-Nutzung notwendige Client-Komponente FormsForWeb® Filler steht Nutzern kostenlos zur Verfügung. Die Software darf auf beliebig vielen PCs installiert und genutzt werden. Die aktuelle Version kann von der folgenden Webseite herunter geladen werden: www.lucom.com.

Der FormsForWeb® Filler steht aktuell nur für Windows Betriebssysteme zur Verfügung. Eine betriebssystemunabhängige Komponente ist in Vorbereitung.